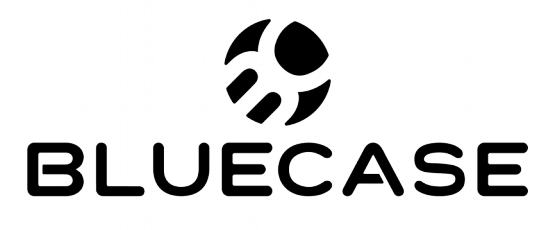

www.bluecase.com.br

# Monitor Gamer 23,6" BM24FFD1GC

Manual do Usuário

# **Sumário:**

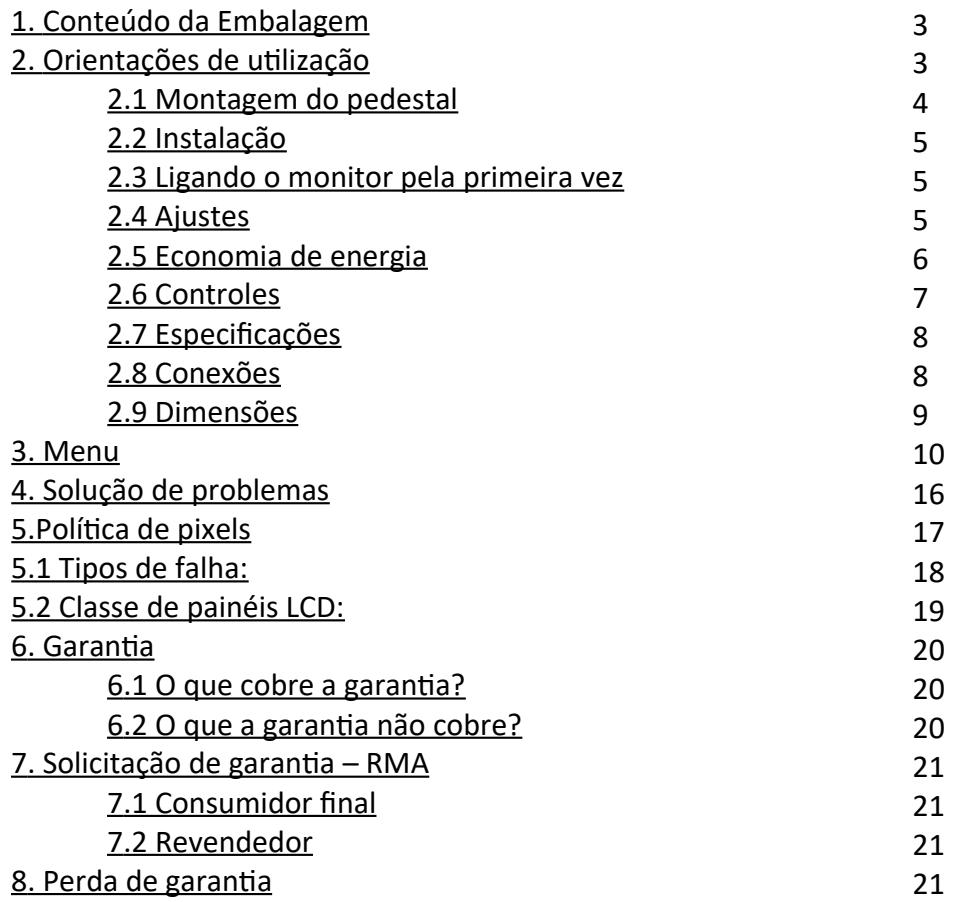

#### **1. Conteúdo da embalagem:**

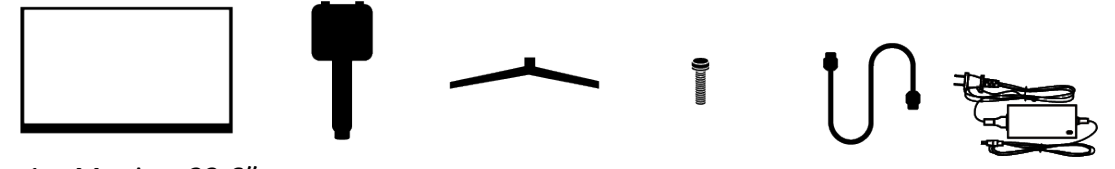

- 1. Monitor 23,6″;
- 2. Coluna do pedestal;
- 3. Base do pedestal;
- 4. Kit de parafusos;
- 5. Cabo HDMI;
- 6. Fonte de alimentação.

# **2. Orientações de utilização:**

- Utilize o monitor em ambientes com boa ventilação;
- Não coloque o monitor em superfícies quentes ou sob forte luz solar;
- Utilize o monitor em rede elétrica aterrada ou estabilizada;
- Antes de limpar, retire o cabo de energia da tomada;
- Utilize pano ou flanela macios para a limpeza. Pano áspero poderá arranhar a superfície da tela;
- Não utilize panos molhados ou com produtos químicos abrasivos. Utilize apenas produtos indicados para a limpeza de painéis LCD ou uma flanela macia levemente umedecida;
- Não cubra ou bloqueie as saídas de ventilação do monitor;
- Não sujeite o monitor a vibração forte ou situações de impacto durante o funcionamento;
- Não dê pancadas nem deixe cair o monitor durante o funcionamento ou transporte;
- Não coloque o monitor sob superfície instável;
- Não coloque diretamente no chão a parte frontal do produto;
- Não tente realizar ajustes além do indicado na tabela de especificações técnicas (pág. 7).
- Ao manusear ou ajustar o monitor, tenha cuidado. O painel do monitor é frágil, pressão excessiva ou impactos poderão danificar a tela. Nunca apoie diretamente na tela.

#### **2.1 Montagem do pedestal:**

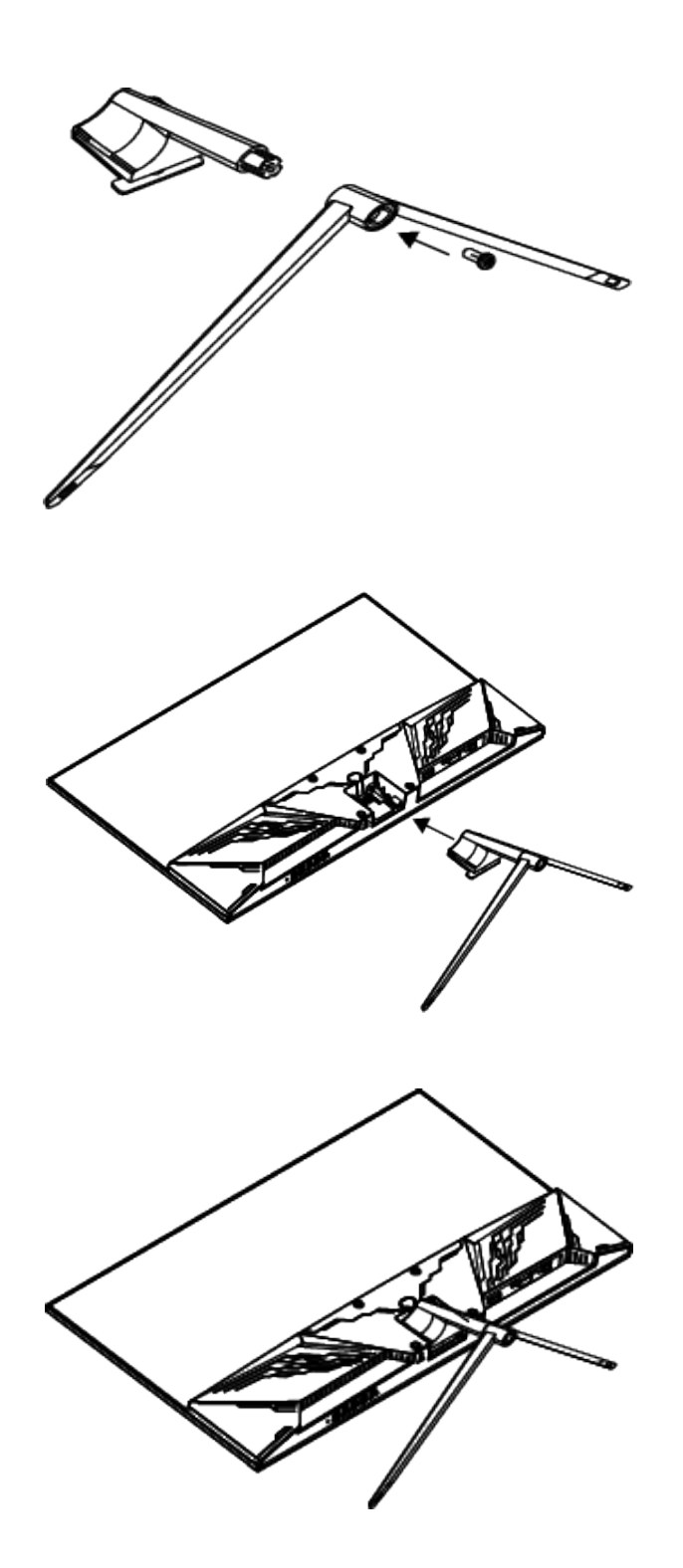

*1. Retire a base e a coluna do pedestal da embalagem, monte a base utilizando um parafuso do kit de parafusos conforme indicado na figura a esquerda.*

*2. Posicione a tela em uma superfície não abrasiva e firme com cautela para não danificar a mesma. Insira a coluna do pedestal no local indicado na figura a esquerda.*

*3. Ao inserir o suporte por completo ouvirá um leve som de click e o suporte ficará firme. Montagem concluída.*

# **2.2 Instalação:**

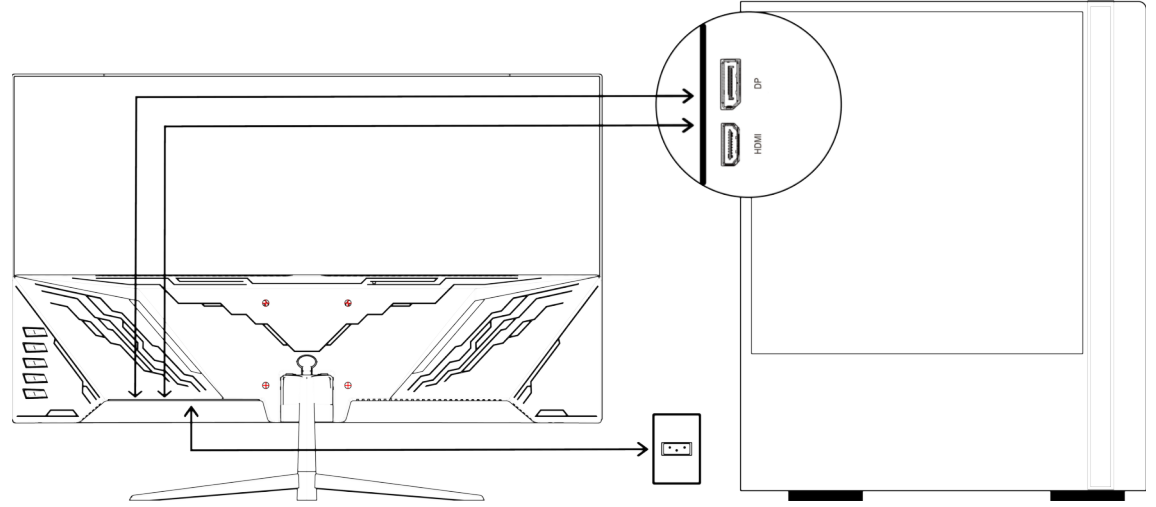

# **2.3 Ligando o monitor pela primeira vez:**

- 1. Assegure-se que o monitor e o computador estão desligados;
- 2. Conecte o cabo de sinal de vídeo HDMI ou DisplayPort ao computador;
- 3. Conecte o cabo de sinal de vídeo HDMI ou DisplayPort ao monitor;
- 4. Conecte o cabo AC (Fonte de alimentação) ao monitor e em seguida ligue o cabo de força a uma tomada 10A em conformidade com a NBR14136.
- 5. Ligue o monitor e em seguida ligue o computador.
- 6. Caso o monitor apresente mal funcionamento, leia o tópico "Solução de problemas".

#### **2.4 Ajustes:**

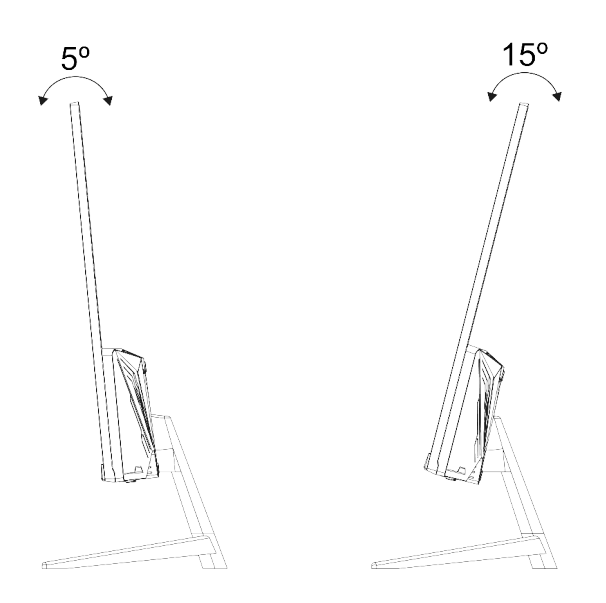

É possível ajustar o monitor BM24FFD1GC, para uma leve inclinação para trás de até 15° ou para uma leve inclinação para frente de até 5°.

# **2.5 Economia de energia:**

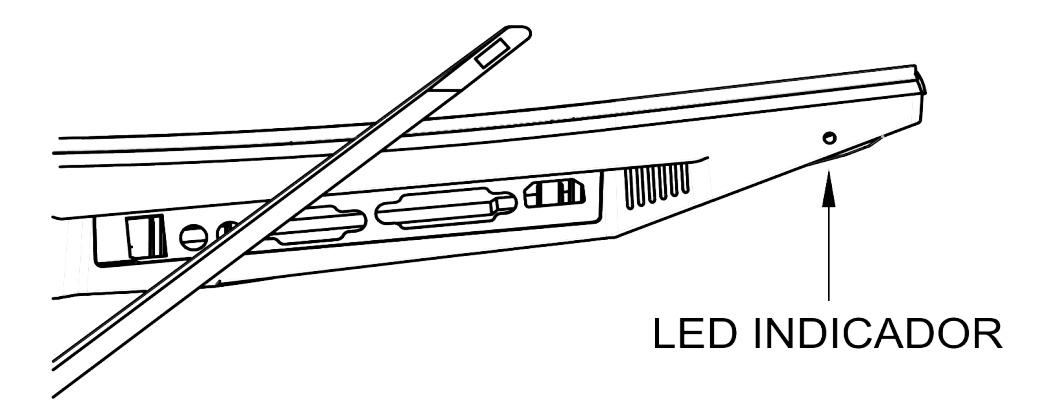

O monitor ao acionar o modo "economia de energia" indicará uma luz azul piscando no local do LED indicador.

Quando ligado o LED indicará a cor verde.

O modo "economia de energia" permanecerá ativo até que o teclado ou mouse seja acionado, o tempo de retorno é de aproximadamente 3 segundos.

# **2.6 Controles:**

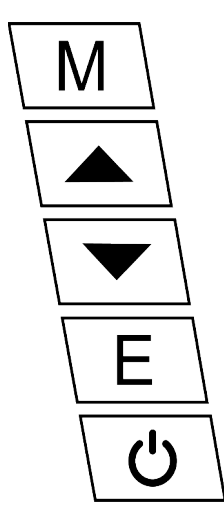

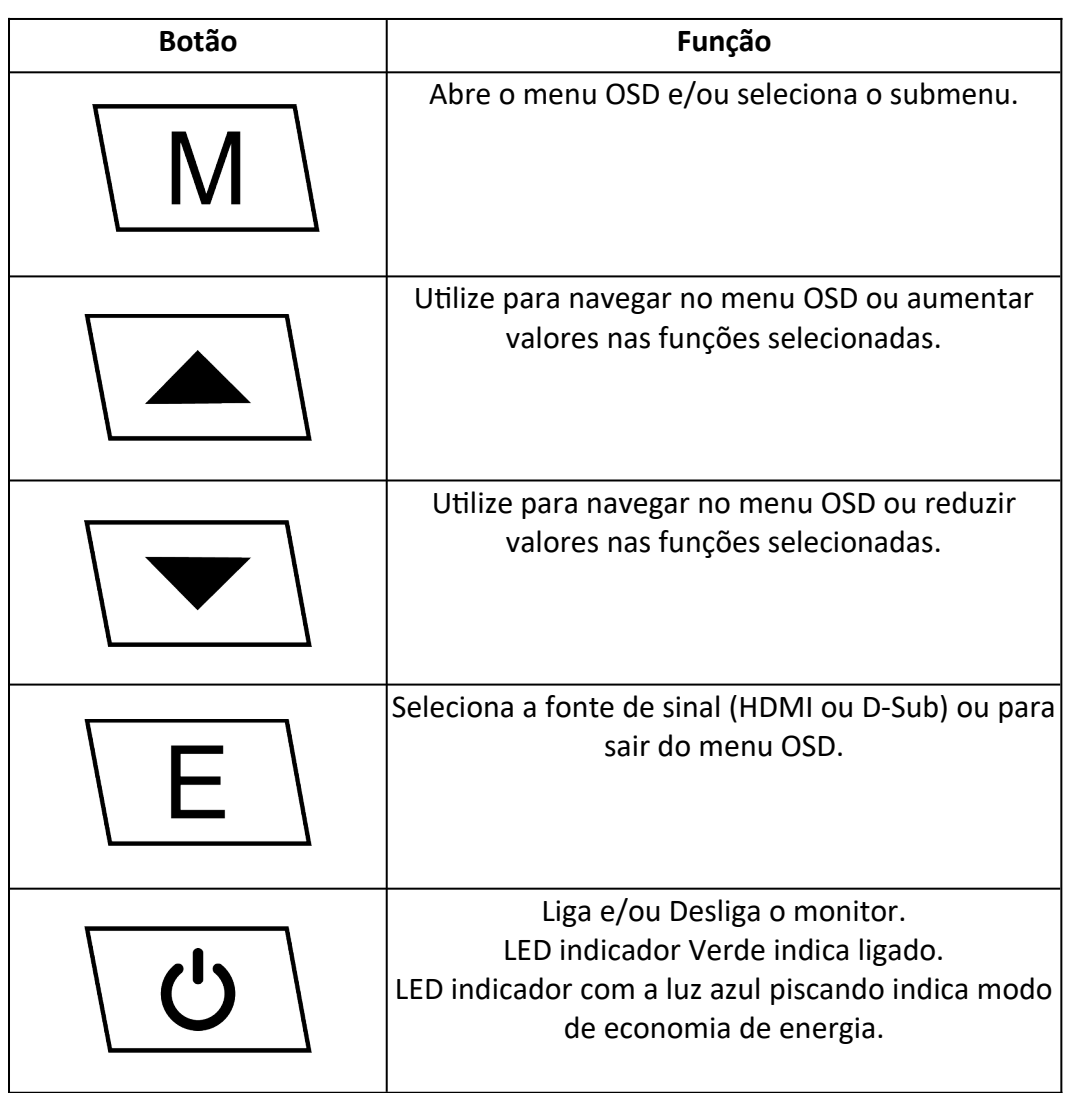

# **2.7 Especificações:**

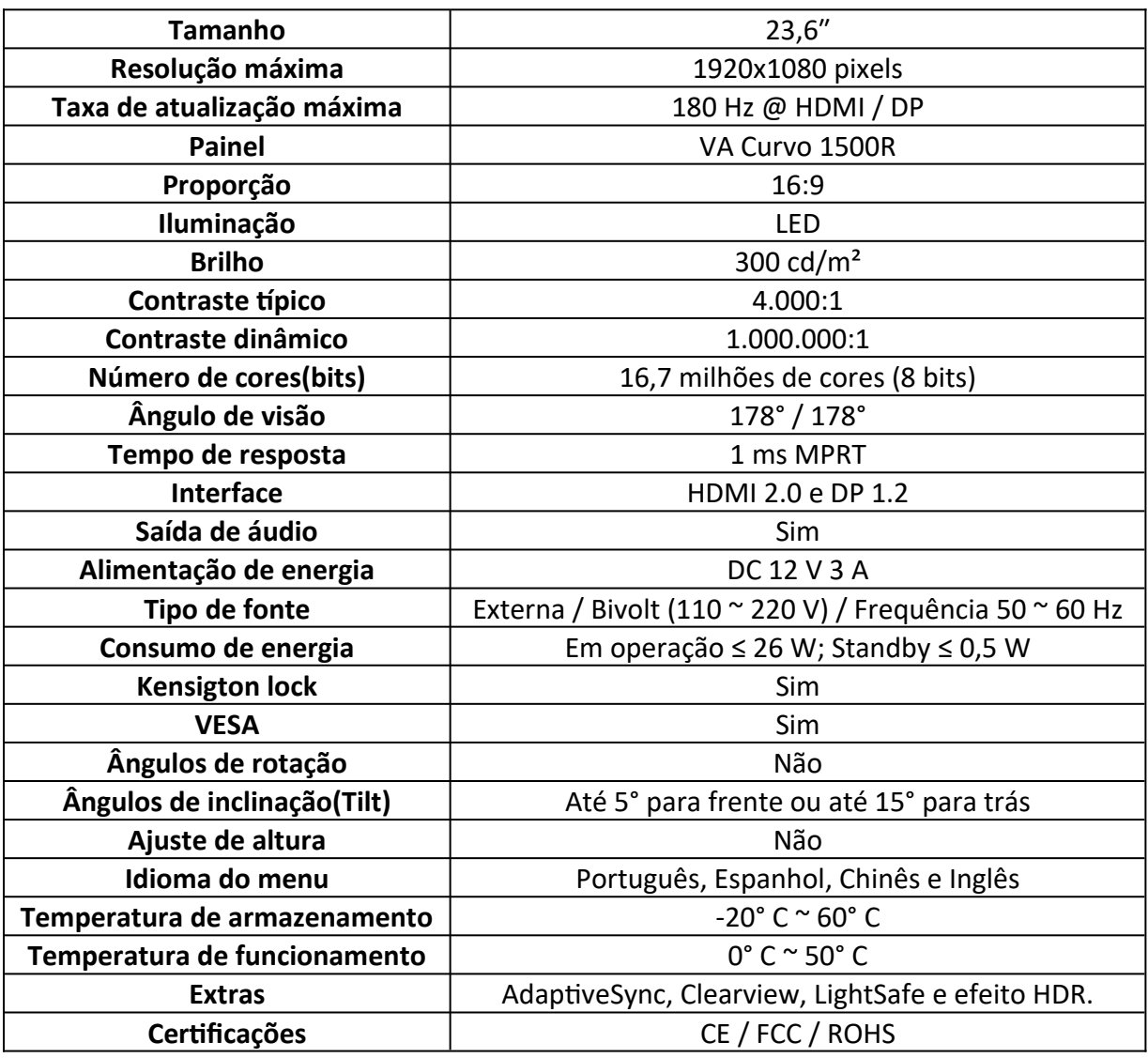

# **2.8 Conexões:**

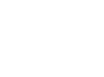

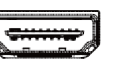

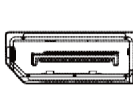

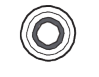

**DC 12V** 

HDMI

DP

AUDIO OUT

# **2.9 Dimensões:**

Abaixo é possível encontrar as dimensões (em milímetros)<sup>1</sup> do produto:

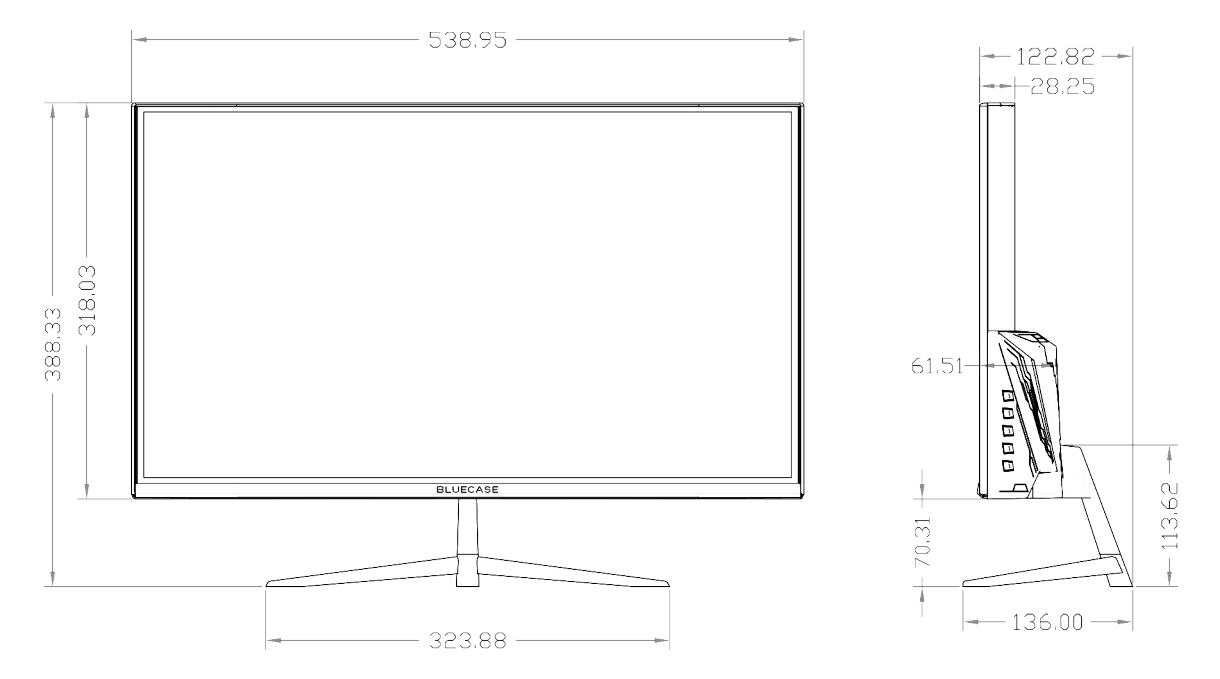

*¹O produto pode conter pequenas variações.*

#### **3. Menu**

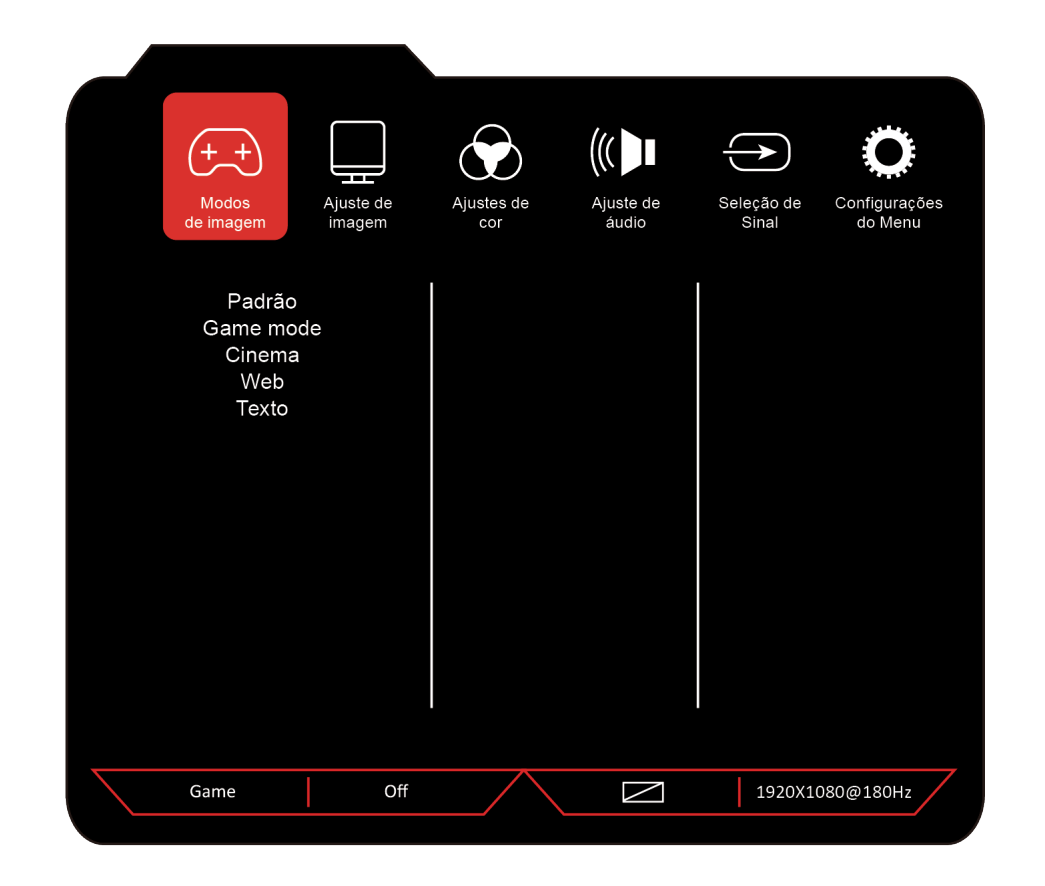

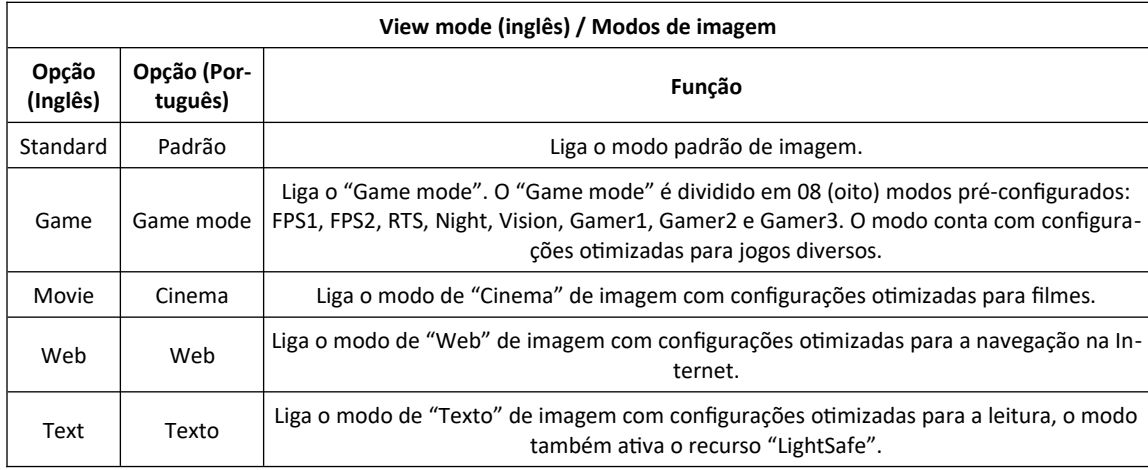

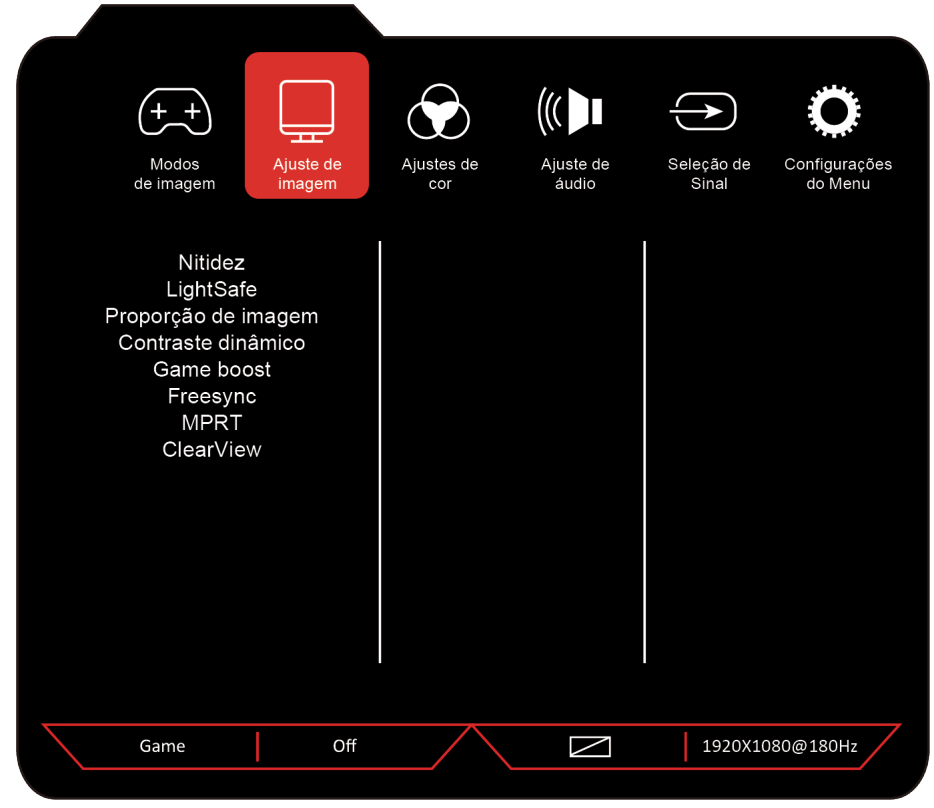

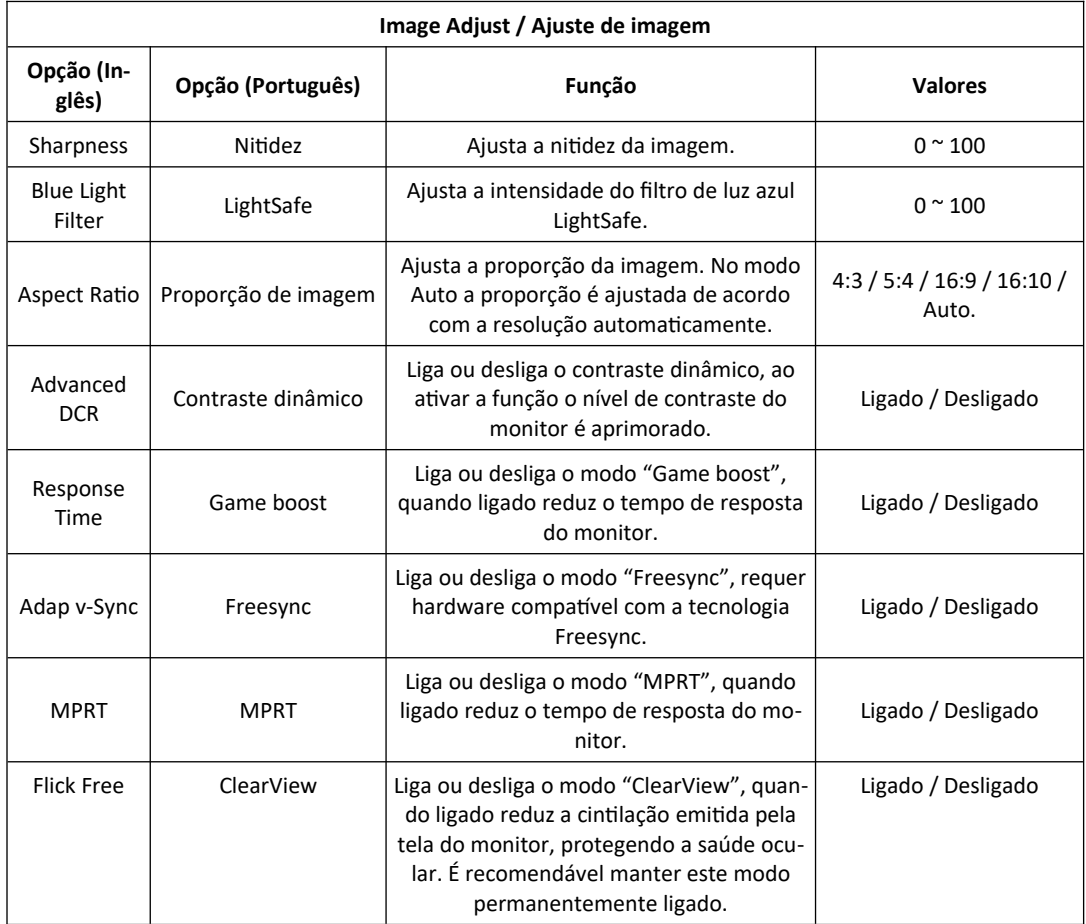

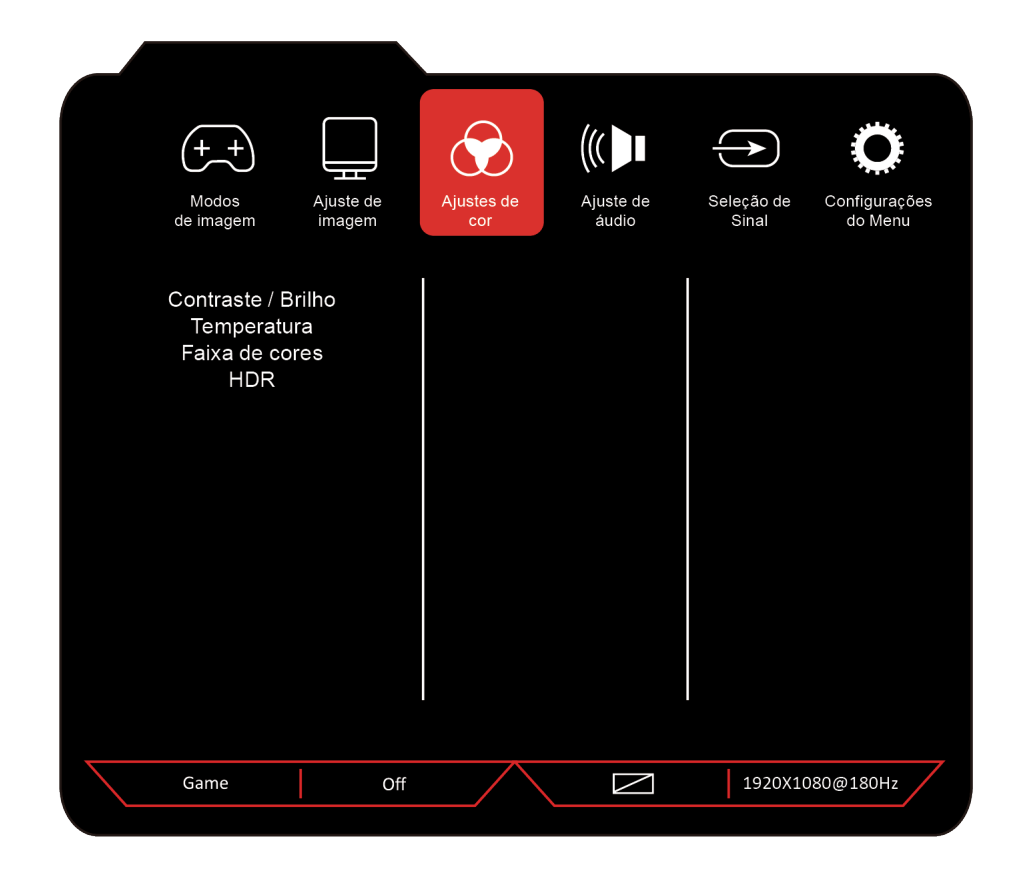

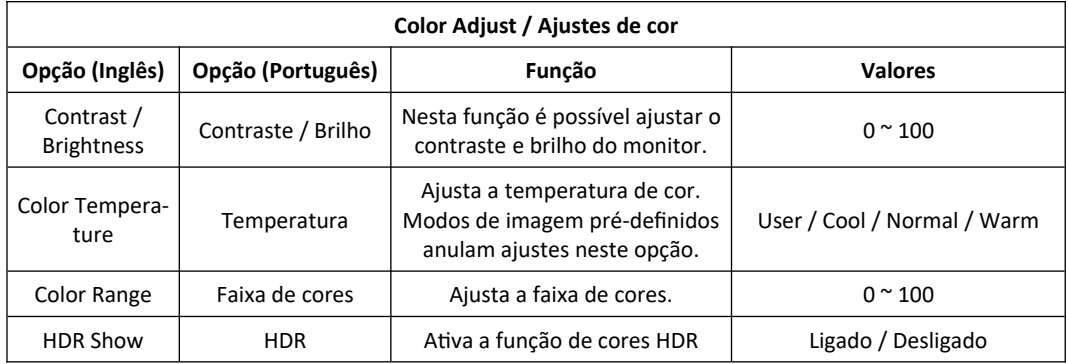

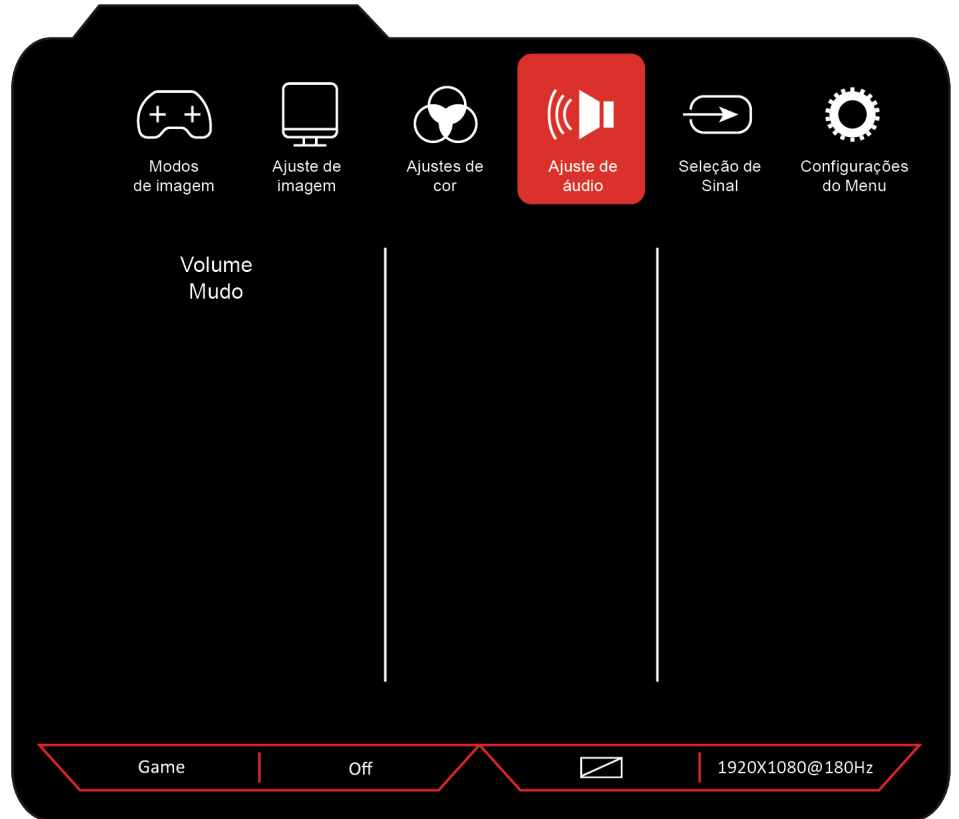

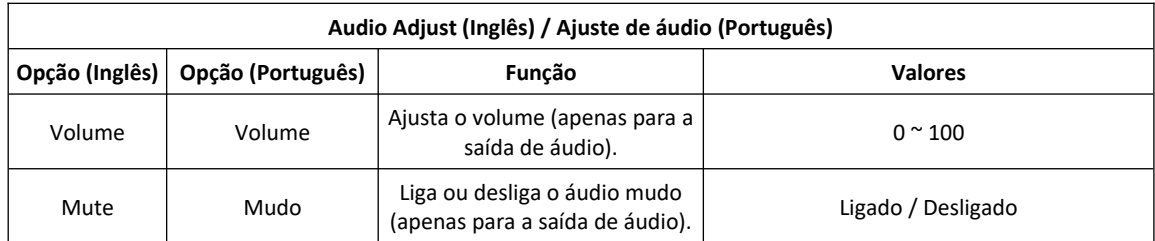

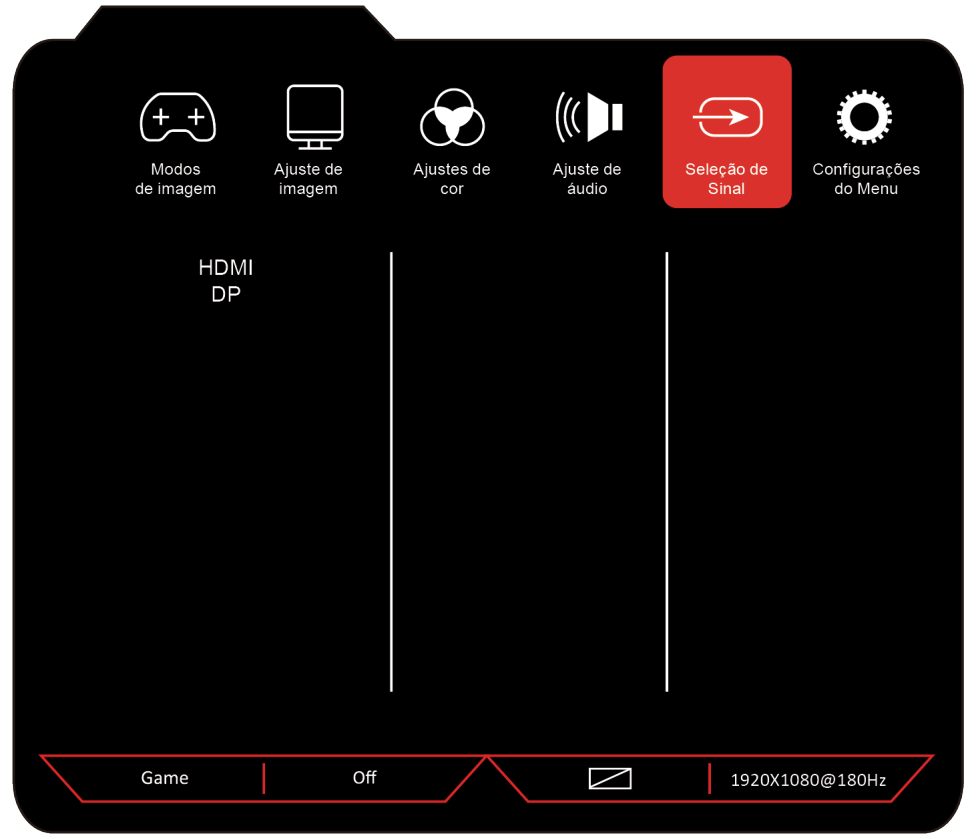

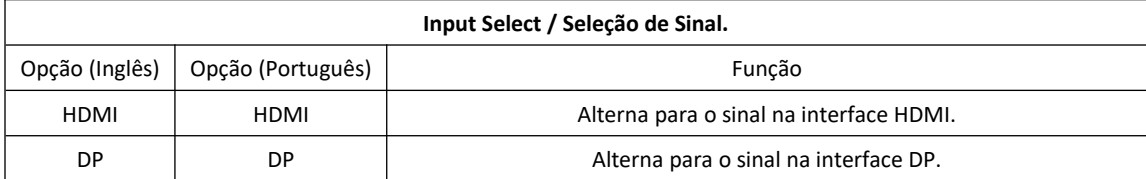

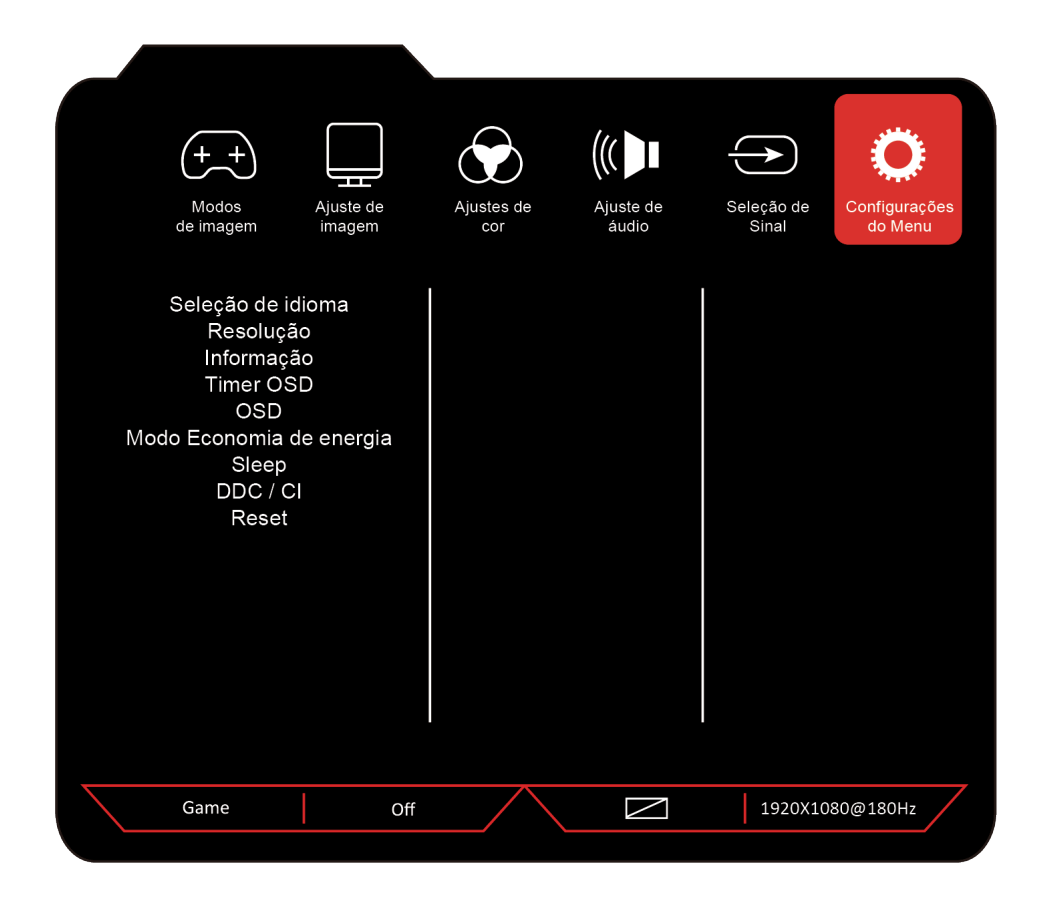

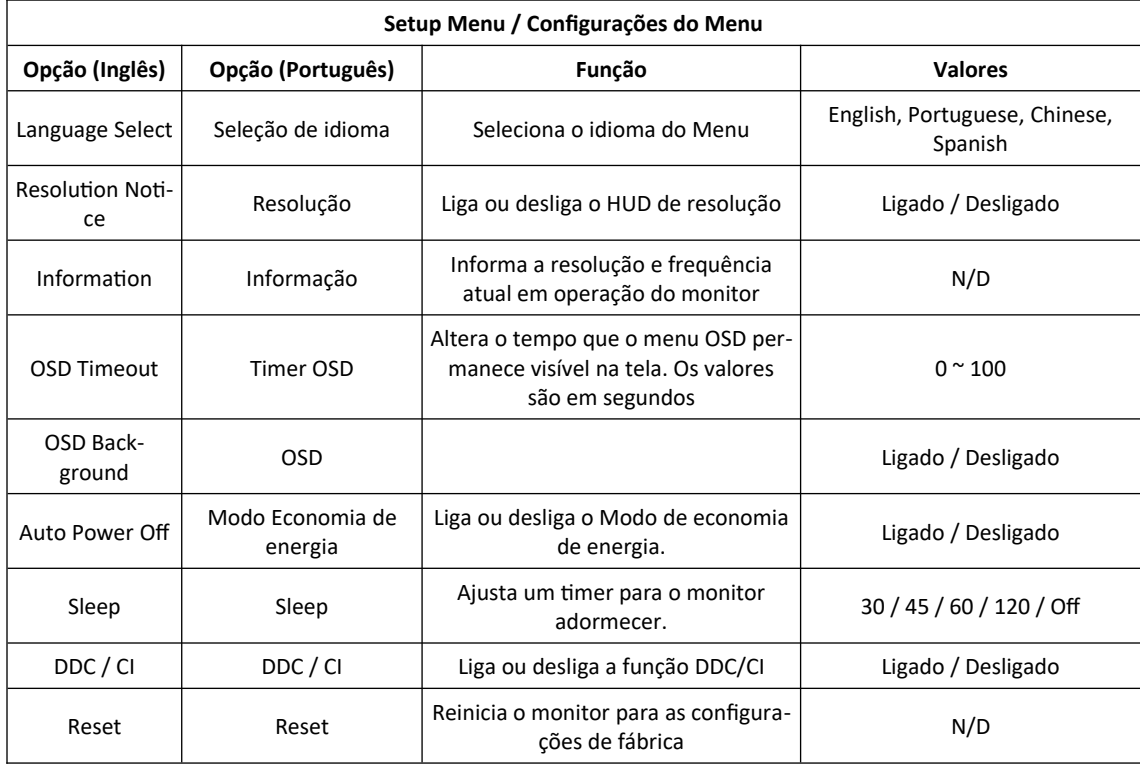

# **4.Solução de problemas:**

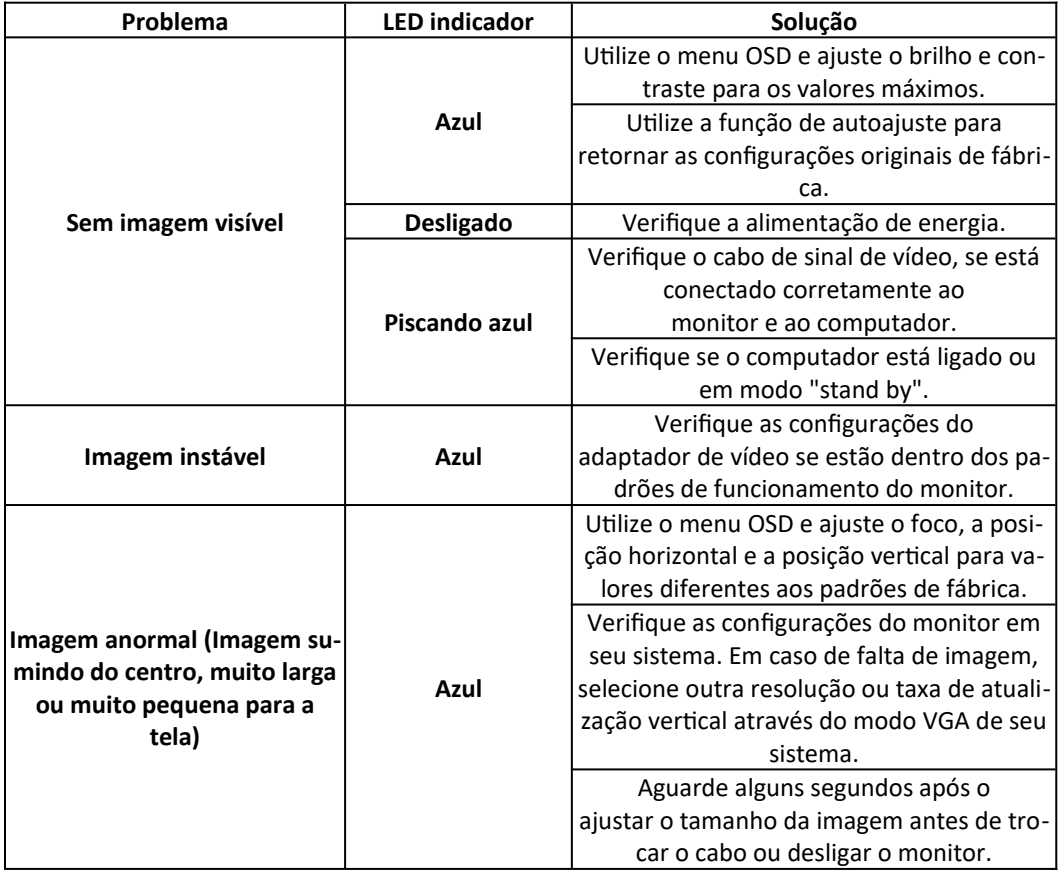

Os LCDs (Liquid Cristal Displays) são compostos de um conjunto de pixels (pontos) e cada pixel é composto por 3 sub-pixels (um vermelho, um azul e um verde). Cada sub-pixel está interligado a um transistor tornando o processo de fabricação do painel LCD extremamente complexo.

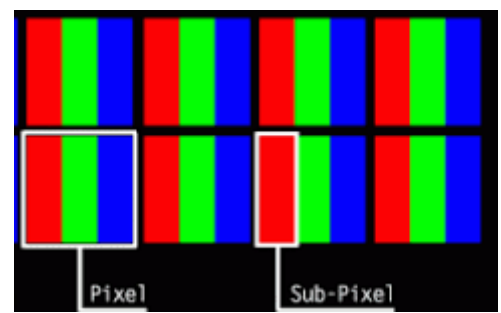

*Incidência de pixels defeituosos, normas internacionais ISO 9241-302:2008 | ISO 9241- 303:2008 | ISO 9241-305:2008 | ISO 9241-307:2008.*

Devido a essa complexidade, defeitos nos pixels ou sub-pixels não podem ser consertados, requerendo a troca de todo o painel. Tais falhas podem ocorrer em qualquer estágio da vida útil de um LCD. Para regulamentar quais falhas e defeitos são aceitáveis para um LCD, a ISO (Organização Internacional de Normas) criou um padrão que deve ser seguido por todos os fabricantes. A ISO 13406-2, revisada em 2008 para outras novas quatro normas que são: 9241-302:2008 / 9241-303:2008 / 9241-305:2008 / 9241-307:2008 estabelecem a quantidade de pixels não-funcionais (Dead pixel) aceitáveis e inerentes à tecnologia do LCD, sem que necessitem serem substituídos ou consertados. Ou seja, se um LCD possui falhas, mas estas se enquadram no padrão ISO mencionado acima, ele não é considerado defeituoso.

#### **5.1 Tipos de falhas:**

É possível encontrar 04 (quatro) tipos de falhas de pixel e sub-pixels, abaixo cada uma delas:

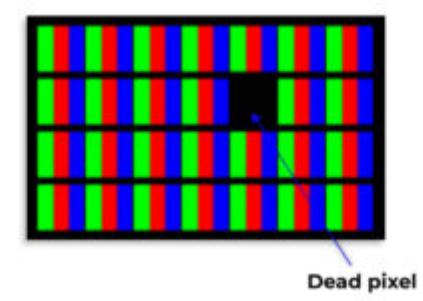

**Dead/Dark pixel:** Quando todos os três sub-pixels estão danificados, o pixel em estado permanentemente desligado e apresenta um ponto preto na imagem em qualquer tipo de imagem.

**Bright pixel:** Quando todos os três sub-pixels se tornam permanentemente ligados, gerando um pixel totalmente branco;

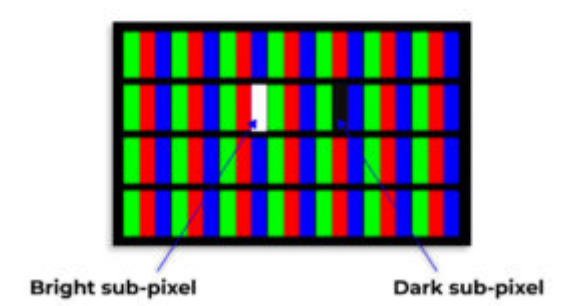

**Dead/Dark sub-pixel (sub-pixel escuro):** Sub-pixel/Sub-pixels permanentemente desligado(s), em

uma imagem totalmente branca um pixel será apresentado sempre em uma cor (Vermelho, azul ou verde), a cor apresentada indica qual é o subpixel defeituoso.

# **Bright sub-pixel (sub-pixel aceso):**

Sub-pixel/Sub-pixels permanentemente ligado(s), em uma imagem totalmente preta, um pixel será apresentado sempre em uma cor (Vermelho, azul ou verde), a cor indicada apresentada indica qual é o sub-pixel defeituoso.

## **5.2 Classe de painéis LCD:**

#### **Painéis de classe 0:**

Painéis de classe 0 são completamente livres defeitos, considera-se livre de qualquer tipo de falha de pixel ou sub-pixel.

#### **Painéis de classe 1:**

Painéis de classe 1 permitem a incidência de um ou todos os seguintes eventos: 1 (um) bright pixel; 1 (um) dead pixel; 3 a 5 (três a cinco) bright/dead com defeitos de sub-pixels

*Os monitores Bluecase são classificados como painéis classe 1. Para facilitar o entendimento do consumidor final consideramos defeitos de pixels e elegíveis a garantia os defeitos listados abaixo:*

*Acima de 1 (um) bright pixel; Acima de 1 (um) dead pixel; Acima de 2 (dois) dead ou bright sub-pixels;*

#### **Painéis de classe 2:**

2 (dois) bright pixels;

2 (dois) dead pixels;

3 (três) pixels distintos com defeitos de sub-pixels;

#### **Painéis de classe 3:**

5 (cinco) bright pixels;

15 (quinze) dead pixels;

25 (vinte e cinco) pixels distintos com defeitos de sub-pixels;

Mais detalhes sobre o Padrão ISO 9241-302:2008 | ISO 9241-303:2008 | ISO 9241- 305:2008 | ISO 9241-307:2008 podem ser encontrados em: ISO 9241-302:2008 -<https://www.iso.org/standard/40097.html> ISO 9241-303:2008 -<https://www.iso.org/standard/40098.html>

ISO 9241-305:2008 -<https://www.iso.org/standard/40100.html>

ISO 9241-307:2008 -<https://www.iso.org/standard/40102.html>

# **6. Garantia**

Sempre serão respeitadas as condições de garantias oferecidas pela Bluecase e pelo revendedor, respeitando todos os preceitos do direito civil que rege a relação comercial. A garantia legal oferecida pela Bluecase é de 90 dias contados a partir do recebimento do produto.

A Bluecase possui política de garantia estendida junto aos revendedores dando cobertura pelo período de até 1 ano a partir da nota fiscal de venda do distribuidor oficial, portanto, fica a critério dos revendedores estender o prazo legal de 90 dias para os consumidores.

# **6.1 O que cobre a garantia?**

 A garantia cobre apenas defeitos e vícios de fabricação, não se estendendo a danos causados por imperícia no manuseio e utilização dos produtos.

# **6.2 O que a garantia não cobre?**

- Danos causados por equipamentos de fabricação e/ou comercialização de terceiros acoplados nos produtos Bluecase.
- Reparo de danos causados por acidentes naturais e desastres (tais como, mas não limitados a raio, inundação, oxidação, incêndio ou vendaval).
- Reparo de danos causados por mal funcionamento da rede elétrica, falta de estabilização ou picos de energia.
- Defeitos de pixels aceitáveis e inerentes à tecnologia do LCD conforme a Política de Pixels.

#### **7. Solicitação de garantia - RMA**

#### **7.1 Consumidor final:**

Para acionar a garantia deverá entrar em contato com o seu revendedor. A garantia será efetuada através dele.

#### **7.2 Revendedor:**

Para acionar a garantia deverá entrar em contato com o seu distribuidor oficial ou através do site [www.bluecase.com.br](http://www.bluecase.com.br/).

#### **Observação:**

Os itens enviados para garantia serão testados para identificar o defeito informado, podendo ser reparado ou substituído por item de igual ou similar, conforme disponibilidade em estoque.

#### **8. Perda da garantia:**

- Violação interna do monitor;
- Uso inadequado em desconformidade com as orientações de utilização;
- Danos, físicos, inclusive os de transporte;
- Remoção de quaisquer etiquetas de identificação;
- O selo de garantia, lacres, etiquetas ou outros identificadores do produto forem removidos, cobertos ou adulterados;
- Ligação em rede elétrica com tensão incompatível com a especificada no equipamento;
- Constatação de danos causados por variações de energia;
- Danos físicos ocasionados por movimentação inadequada da mercadoria, transporte ou uso de embalagem imprópria.
- $\bullet$  Incidência de líquidos no interior do produto.
- Utilização de produto abrasivo na limpeza da tela ou da estrutura do gabinete do monitor

As informações neste documento estão sujeitas à mudança sem aviso prévio.

Para mais informações deste e outros produtos Bluecase consulte o nosso site: **[www.bluecase.com.br](http://www.bluecase.com.br/)**

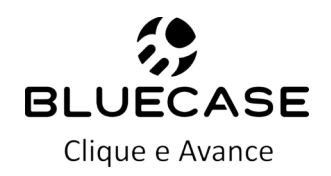